## E-103

# 人型ピクトグラムを用いたプログラミング学習環境「ピクトグラミ ング」の支援ツール「ピクトグラミングカード」の提案

The Proposal of Support Tool "Pictogramming Card" for "Pictogramming", a Programming Learning Environment using Human Pictogram

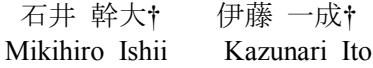

## 1.はじめに

本稿では,人型ピクトグラムを用いたプログラミング学 習環境「ピクトグラミング」の支援ツールとして,「ピク トグラミングカード」を提案する.

### 1.1 ピクトグラムとは

ピクトグラムとは,日本語で絵記号,図記号と呼ばれる グラフィックシンボルであり,意味するものの形状を使っ てその意味概念を理解させる記号である[1].

ピクトグラムは,共通化の重要性から ISO(国際標準化 機構)を中心に規格の審議や策定が進められている.例え ば,案内用図記号は ISO7001,安全用の図記号は ISO7010, 装置用図記号は ISO7000 など,ピクトグラムは案内, 安全, 施設,機器等々,様々な用途で標準化されている.また, ISO3864 では,禁止,注意,指示,安全の 4 項目に関する ピクトグラムデザインが策定されている.通常,世の中に 広く普及されているピクトグラムは,作成ガイドラインに 則ってデザインされており,また,伝達すべき内容が人の 行為や状態に関するピクトグラムが多い. そのため, ISO3864 の付録には、人間の形状のピクトグラムに特化し た作成ガイドラインが提示されている. 以後本稿では、こ のピクトグラムを呼称する.

ピクトグラムは,世界共通の記号表現として世界中で用 いられているが,特に近年のグローバル化やその流れに伴 う外国人観光客の急激な増加などの理由もあり,一例を挙 げるだけでも,感性工学[2],異文化コミュニケーション [3],メディア情報処理[4],記号論[5]など様々な学問領域 でピクトグラムを題材とする研究が盛んになっている.

#### 1.2 ピクトグラミングとは

ピクトグラミング (Pictogramming) [6]は、人型ピクト グラムを用いたプログラミング学習環境であり、第2筆者

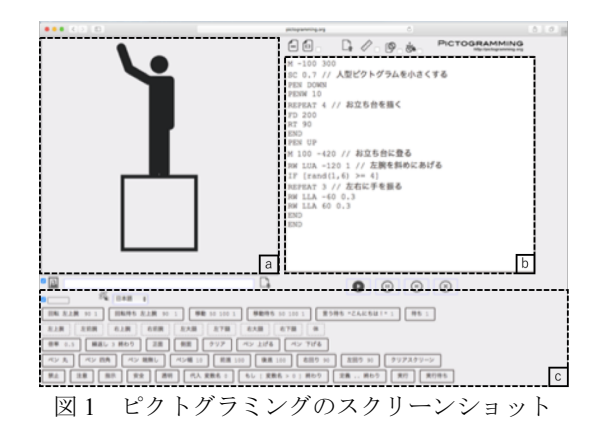

†青山学院大学社会情報学部, School of Social Informatics, Aoyama Gakuin University

が開発したアプリケーションツールである.また、ピクト グラミングとは、第2筆者が提案した、ピクトグラムとプ ログラミングを合わせた造語である. ピクトグラミングの スクリーンショットを図 1 に示す.

図1のaは出力パネルを,図1のbはプログラムコード記 述領域を,図 1 の c は命令入力支援ボタンを表している.

人型ピクトグラムの動作は、図1のbに命令を入力し, 定義する.プログラム例を図 2 に示す.図 1 の a の表示は, 図2のプログラムを実行した場合のワンショットである.

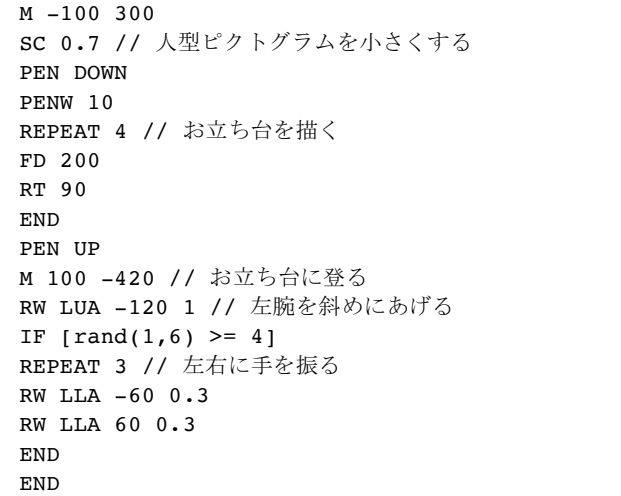

#### 図2 プログラム例

人型ピクトグラムを命令列によって変形するにあたり, 動きの変化も表現できるアニメーションの機能も実装して いる. これを総称して「ピクトアニメーション」という. 一方,画面上に表示される人型ピクトグラムの体の移動 の軌跡を線画として表示することを「ピクトグラフィック ス」という.図 3 に「ピクトアニメーション」(図 3 の左) と「ピクトグラフィックス」(図3の真ん中)の対比を示 す. 両方を実装することで、図 3 の右に示すような. 人型 ピクトグラムの姿勢・動作と描画図形に関する両方の知識 と経験に基づいた作品が生成可能となる.

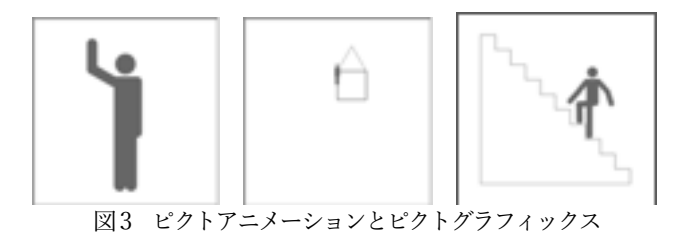

## 2.ピクトグラミングカードの提案

#### 2.1 提案に至る経緯

現在,ピクトグラミングを用いてピクトグラムを作成す るためには,命令の仕様や幾つかのサンプルプログラムを 参照する必要がある.そのためには,ホームページ<sup>1</sup>で公 開されている「命令一覧」や PDF で公開されている「学 習用テキスト」,あるいは,画面に配置された命令入力支 援ボタン (図 1 の c) をマウスオーバーすると, 人型ピク トグラムの吹き出しとして出力される命令仕様を参照する 必要がある.

学習用テキストは,ピクトグラミングの段階的利用を想 定しており,「コード記述による人型ピクトグラムの静止 画の制作」,「コード記述によるピクトアニメーションの 制作」,「コード記述によるピクトグラフィックスの制 作」,「ピクトグラフィックスとピクトアニメーションの 融合」など, 全部で 8 回分の Lesson に分かれており, 8 回 分の Lesson を通して,ピクトグラムを作成するための基 礎を習得することができる.

一方,ピクトグラミングでは,人型ピクトグラムを人間 の動作に模倣して動かすプログラミング環境を構築してい る.そのため,太田[1],木全[7],熊崎ら[8]の説に従うと すれば,人型ピクトグラムの出力は,ピクトグラミングの 操作者自身の動作と連関していることになり,高い予測可 能性が期待できる.したがって,8 回分の Lesson 全てに触 れなくても,操作者自身が必要なコンテンツのみを選択し て,プログラミングの基礎を短時間で学習することができ れば,ピクトグラミングによるピクトグラム作成がより容 易なものになると考え,ピクトグラミングカード (Pictogramming Card) を作成した.

また、カード型のコンテンツを提供することにより、特 定のトピックをわかりやすく見やすい形式で提示すること ができる. 先行事例として、Scratch において、ホームペー ジ2で公開されている Scratch Card が挙げられる(図 4). Scratch とは, MIT メディアラボが開発するビジュアルプ ログラミング言語のことで,処理に相当するブロックをつ なぎ合わせてプログラムを作成できることが特徴である[9].

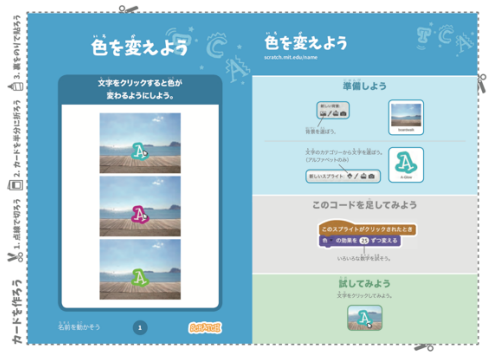

図 4 Scratch Card の一例

そこで、ピクトグラミングに関しても、ピクトグラミン グカードを提供することで,特定のトピックをわかりやす

1 http://pictogramming.org/

く見やすい形式で提示する効果を得ることができると考え た.

#### 2.2 特徴

1 枚のピクトグラミングカードは、裏面に、ピクトグラ ミングのコードを記述し,表面に,裏面に記述されたコー ドに対応する人型ピクトグラムのショットを提示する構成 になっている. これは、ピクトグラミングカードの目的で ある,操作者自身が必要なコンテンツのみを選択して,プ ログラミングの基礎を短時間で学習することを,達成する ためである. 表面の人型ピクトグラムを見た操作者は、ピ クトグラミングの画面上でカードと同じ姿勢の人型ピクト グラムを作成するために,裏面のコードを考える過程で, 表面の人型ピクトグラムの姿勢を,自らの身体を使って模 倣する効果が得られると期待される.裏面のコードを見た 操作者は,そのコードからどのような姿勢の人型ピクトグ ラムが生成されるかを考える過程で,自らの身体の一連の 動作の手順化を意識する効果が得られると期待される. 2 つの効果の共通点は,自らの身体を動かし,操作者自身の 動作と連関させて出力結果を確認することにある.つまり, これらの効果が検証できれば、操作者自身が必要なコンテ ンツのみを選択して,プログラミングの基礎を短時間で学 習することにつながると考えられる.また、ピクトグラミ ングカード 1 枚 1 枚には,それぞれの人型ピクトグラムの ショットに応じたタイトルを付加した.タイトルを付加す ることで,人型ピクトグラムが表している姿勢をイメージ することが容易になり,より操作者自身が必要なコンテン ツのみを選択して,プログラミングの基礎を短時間で学習 することにつながると考えられる.

#### 2.3 仕様

ピクトグラミングカード全体のカード枚数は,ピクトグ ラミングの命令コードが網羅できるように,全部で 18 枚 の構成となっている.また,ピクトグラミングは,幅広い 操作者を想定し,命令コードを英語,日本語,日本語(ひ らがな)の 3 つのタイプでコードを記述することが可能で ある. そのため、ピクトグラミングカードも、英語,日本 語,日本語(ひらがな)の3つのタイプを作成した. 表1 に,全 18 枚のタイトル(英語,日本語,日本語(ひらが な))と,そのカードを作成した主な目的を示す. なお, 「No.」列の数字は、ピクトグラミングカードにおけるカ ード番号を表している.

続いて、表 2に、それぞれのカードで新出する命令(英 語)と、その命令で行われる処理についてまとめた. なお, 「命令」列の丸囲みの数字は,表 1 の「主な目的」列の丸 囲みの数字に,「No.」列の数字は,表 1 と同様に,ピク トグラミングカードにおけるカード番号を表している.

最後に,図 5 に,作成した全 18 枚のピクトグラミング カード(英語)を示す. なお、それぞれのカードの下に書 かれている数字は,ピクトグラミングカードにおけるカー ド番号を表している. また、左上に示したカードはサンプ ルであるため、数字の代わりに「e.g.」と記載した. この サンプルカードは,実際のピクトグラミングカードには含 まれていない.

<sup>2</sup> https://scratch.mit.edu/

表1 タイトルとカードごとの主な目的

|                |                  | 表Ⅰ タイ下ルとガードことの土な日旳 |
|----------------|------------------|--------------------|
| No.            | タイトル             | 主な目的               |
| 1              | Say Cheese!      | ①人型ピクトグラムの静止画の     |
|                | はい、チーズ!          | 制作                 |
|                | はい、ちーず!          | ②変数の使用             |
| $\overline{2}$ | Hello!           | 1ピクトアニメーションの制作     |
|                | こんにちは!           | (姿勢変化)             |
|                |                  |                    |
|                | こんにちは!           | ②繰り返し処理の使用         |
| 3              | Random Dance     | 1関数の使用 (乱数の生成)     |
|                | ランダムダンス          |                    |
|                | らんだむだんす          |                    |
| 4              | Hop on the Foot  | ①ピクトアニメーションの制作     |
|                | ケンケン             | (移動)               |
|                | けんけん             |                    |
| 5              | Count 10!?       | ①条件式の使用            |
|                | 10 数える!?         | ②ピクトアニメーションの制作     |
|                | 10 かぞえる!?        | (発話)               |
| 6              | Make a Bow       | ①算術演算子の使用          |
|                | お辞儀しよう           |                    |
|                |                  |                    |
|                | おじぎしよう           |                    |
| $\tau$         | What Angle?      | 1関数の使用 (角度の取得)     |
|                | 何度?              |                    |
|                | なんど?             |                    |
| 8              | Where am I?      | 1関数の使用 (座標の取得)     |
|                | ここはどこ?           |                    |
|                | ここはどこ?           |                    |
| 9              | Dead End         | 1関数の使用 (絶対値の取得)    |
|                | 行き止まり            | ②比較演算子の使用          |
|                | いきどまり            |                    |
|                | 10 Rice Ball     | ①ピクトグラフィックスの制作     |
|                | おにぎり             | (基礎)               |
|                | おにぎり             |                    |
| 11             | Donut            | ①ピクトグラフィックスの制作     |
|                | ドーナツ             | (ペン幅の変更,円の描画)      |
|                | どーなつ             |                    |
| 12             | Tunnel           | 1ピクトグラフィックスの制作     |
|                | トンネル             | (ペン種の変更)           |
|                | とんねる             |                    |
|                | Random Line      | ①ピクトグラフィックスの制作     |
| 13             | 気ままに線引き          | (線の両端の変更)          |
|                |                  |                    |
|                | きままにせんひき         |                    |
| 14             | Flag Game        | (I)プロシージャの使用       |
|                | 旗揚げゲーム           |                    |
|                | はたあげげーむ          |                    |
| 15             | No Way~!!        | ①安全用図記号の使用 (禁止)    |
|                | ダメよー!!           |                    |
|                | だめよ ~!!          |                    |
| 16             | Oops, Watch Out! | ①安全用図記号の使用 (注意)    |
|                | おっと危ない!          |                    |
|                | おっとあぶない!         |                    |
| 17             | Stay still!      | ①安全用図記号の使用 (指示)    |
|                | じっとせよ!           |                    |
|                | じっとせよ!           |                    |
| 18             | Safetyman        | ①安全用図記号の使用 (安全)    |
|                | セーフティーマン         |                    |
|                | せーふてぃーまん         |                    |
|                |                  |                    |

表 2 カードごとの新出命令

|                |                                                                                         | エーヒット                                                                                                    |
|----------------|-----------------------------------------------------------------------------------------|----------------------------------------------------------------------------------------------------|
| No.            | 命令                                                                                      | 処理                                                                                                    |
| 1              | 1 R arg1 arg2                                                                           | arg1 で指定される体の部位を反時計回りに arg2 度<br>だけ支点を中心に回転する.                                                                    |
|                | $\circled{2}$<br>SET :arg1 exp2                                                         | 変数:arg1 に exp2 を代入する.                                                                                             |
| $\overline{c}$ | RW arg1 aeg2 arg3<br>(1)                                                                | arg1 で指定される体の部位を反時計回りに arg2 度<br>だけ arg3 秒かけて支点を中心に等速回転する. 回<br>転が終了するまで次の命令は実行されない.                              |
|                | 2<br>REPEAT arg1                                                                        | 対応する END までの命令を arg1 回繰り返す.                                                                                       |
|                |                                                                                         | 整数 min 以上, 整数 max 以下のランダムな値を返                                                                                     |
| 3              | 1 RAND (min, max)                                                                       | 寸.                                                                                                    |
| $\overline{4}$ | MW arg1 arg2 arg3<br>$\left(1\right)$                                                   | arg3 秒かけて x 軸性方向に arg1 ピクセル, y 軸性<br>方向に arg2 ピクセルだけ全体を等速直線移動す<br>る. 直線移動が終了するまで次の命令は実行されな<br>ŀ١.                 |
|                | SD.                                                                                     | 人型ピクトグラムを側面向きにする.                                                                                                 |
| 5              | 1 IF exp1                                                                               | もし 式 expl が真ならば対応する END までの命令<br>を実行する.                                                                           |
|                | SAYW arg1 arg2<br>(2)                                                                   | arg1 で指定される値を arg2 秒だけ吹き出しで表示<br>する. 吹き出しの表示が終了するまで次の命令は実<br>行されない.                                               |
|                | W arg1                                                                                  | arg1 秒何もせずに待つ. 待ちが終了するまで次の<br>命令は実行されない.                                                                          |
|                | Ü                                                                                       | 人型ピクトグラムの状態を初期状態にする.                                                                                              |
| 6              | $\left( \mathbf{I}\right)$<br>$A * B$                                                   | A と B を掛ける.                                                                                                    |
| 7              | 1 ANGLE("parts")                                                                        | 体の部位を示す文字列"parts"の向きを右向き (x 軸<br>正方向)を0度として反時計回りの角度を返す.<br>戻り値は、0から359の整数値をとる.                                    |
|                | $\begin{smallmatrix} 0 & X( \end{smallmatrix}$                                          | 人型ピクトグラムのx座標を返す.                                                                                                  |
| 8              | Y( )<br>(1)                                                                             | 人型ピクトグラムのy座標を返す.                                                                                                  |
| g              | (1) ABS(val)                                                                            | val の絶対値を返す.                                                                                                    |
|                | 2<br>A > B                                                                              | A が B より大きい.                                                                                                    |
| 10             | SC arg1<br>0                                                                            | 人型ピクトグラムの拡大率を arg1 にする. 初期状<br>態は 1.                                                                              |
|                | PEN arg1<br>(1)                                                                         | arg1 が UP の場合, ペンを上げる. DOWN の場<br>合, ペンを下げる. 初期状態は UP.                                                            |
|                | 1 FD arg1                                                                               | 人型ピクトグラムを進行方向に arg1 進める. 初期<br>状態は上向き.                                                                            |
|                | 0<br>RT arg1                                                                            | 人型ピクトグラムの進行方向を時計回り方向に<br>arg1 度回転させる.                                                                             |
|                | 1 LT arg1                                                                               | 人型ピクトグラムの進行方向を反時計回り方向に<br>arg1 度回転させる.                                                                            |
| 11             | 1 PENW arg1                                                                             | ペン幅を arg1 にする. 初期状態は 1.                                                                                           |
| $12^{\circ}$   | 1 PEN arg1                                                                              | ペンの種類について、 arg1 が NORMAL の場合,<br>実線とする. ERASE の場合, 線を消す. XOR の場<br>合、すでに描かれていた部分は消し、そうでない部<br>分は描く. 初期状態は NORMAL. |
| 13             | 1 PEN arg1                                                                              | 線の両端について、 arg1 が SQUARE の場合、形状<br>を四角にする. ROUND の場合、形状を丸にする.<br>BUTT の場合, 形状を付加しない. 初期状態は<br>SQUARE.              |
|                | 1 D name                                                                                | 手続き name を登録する.                                                                                                   |
| 14             | $(1)$ E name start                                                                      | 登録されている手続き name を start 秒後に実行す<br>る. start が省略されている場合, 0が入力されてい                                                   |
|                |                                                                                         | るものとして扱う.                                                                                                    |
| 15<br>16       | $\begin{array}{cc} \textcircled{1} & \textcircled{1} \end{array}$<br>$\mathcal{L}$<br>A | 禁止モードに変更する.<br>注意モードに変更する.                                                                                        |
| 17             | $\left(1\right)$<br>Ι                                                                   | 指示モードに変更する.                                                                                                    |
| 18             | (1)<br>S                                                                                | 安全モードに変更する.                                                                                                    |
|                |                                                                                         |                                                                                                    |

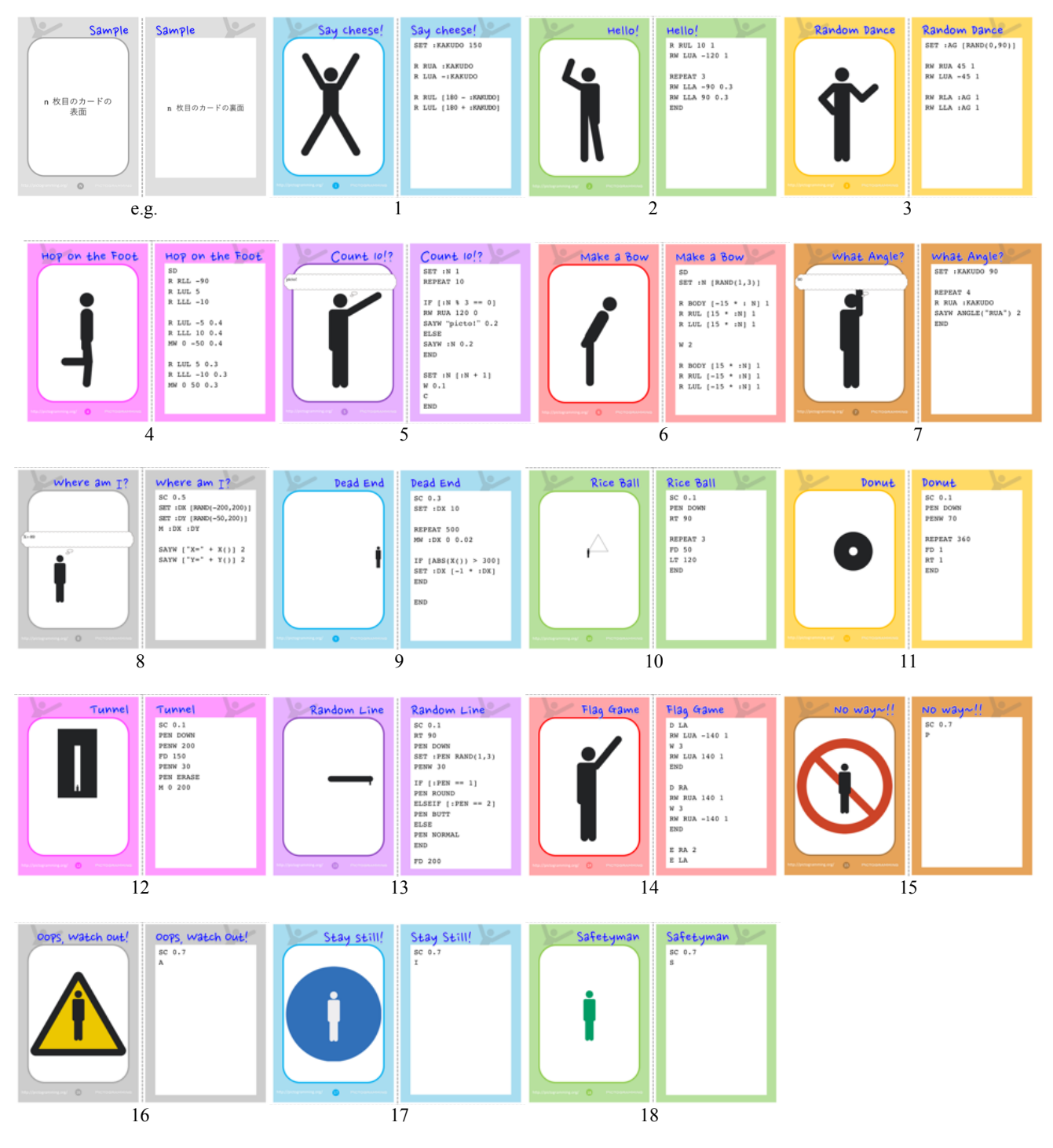

図 5 作成した全 18 枚のピクトグラミングカード (英語)

### 3.今後の展望

本稿では,人型ピクトグラムを用いたプログラミング学 習環境「ピクトグラミング(Pictogramming)」の支援ツー ル「ピクトグラミングカード(Pictogramming Card)」を 作成し,より操作者自身が必要なコンテンツのみを選択し て,プログラミングの基礎を短時間で学習できる可能性を 示した.

今後は,児童や生徒を対象に実験を行い,ピクトグラミ ングを用いた人型ピクトグラムの作成における,ピクトグ ラミングカードの有効性を検証する予定である.

## 参考文献

- [1] 太田幸夫:国際安全標識ピクトグラムデザインの研究 http://www.tamabi.ac.jp/soumu/gai/hojo/seika/2003/kyoudouota1.pdf (2018/06/25 閲覧)
- [2] 大野森太郎,上西綾香,原田利宣:色彩表現を用いたピクト グラムにおける視覚言語の抽出とその検証,日本感性工学会 論文誌, 2015, vol.14, no.3, p. 391-400.
- [3] Mori, Y. Takasaki, T. and Ishida, T. Patterns in pictogram communication. In Proceedings of the 2009 international

workshop on Intercultural collaboration (IWIC '09). ACM, 2009, p. 277-280.

- [4] 上西くるみ,青木輝勝:ピクトグラムマッチングのための情報を 取り入れた局所形状記述子,情報処理学会研究報告コンピ ュータビジョンとイメージメディア研究会 vol.2017-CVIM-205 No.5.
- [5] Enass, M, M, H: The semiotics of pictogram in the Signage Systems. International Design Journal, 2015, vol. 5, no. 2, pp. 301-315.
- [6] 伊藤一成:ピクトグラミング 人型ピクトグラムを用いたプログラ ミング学習環境 - 情報処理学会論文誌 TCE, Vol.4, No.2, pp. 47-61, (2018)
- [7] 木全賢:ひと目でわかるデザイン,デザインがわかる, ISBN978-4-8465-2726-6, 2008, p.102-107.
- [8] 熊崎周作,竹内勇剛:他者性の近くと共感を誘発する自己投 影像,日本認知科学会第 31 回大会論文集,2014, P3-10, p.724-730.
- [9] Mitchel, R. John, M. Andrés, M. Natalie, R. Evelyn, E. Karen B. Amon, M. Eric, R. Jay, S. Brian, S. and Yasmin, K. Scratch: programming for all. Commun. ACM, 2009, vol. 52, no. 11, p. 60-67.